# Configurazione di IPSec da VPN Client versione 3.5 Solaris a VPN 3000 Concentrator  $\overline{\phantom{a}}$

### Sommario

[Introduzione](#page-0-0) **[Prerequisiti](#page-0-1) [Requisiti](#page-0-2)** [Componenti usati](#page-0-3) **[Convenzioni](#page-1-0) [Configurazione](#page-1-1)** [Esempio di rete](#page-1-2) [Configurazioni](#page-1-3) **[Verifica](#page-6-0)** [Connessione a VPN Concentrator](#page-6-1) [Risoluzione dei problemi](#page-7-0) **[Debug](#page-7-1)** [Informazioni correlate](#page-14-0)

### <span id="page-0-0"></span>Introduzione

In questo documento viene spiegato come configurare VPN Client 3.5 per Solaris 2.6 in modo da connettersi a un concentratore VPN 3000.

## <span id="page-0-1"></span>**Prerequisiti**

### <span id="page-0-2"></span>**Requisiti**

Prima di provare la configurazione, verificare che siano soddisfatti i seguenti prerequisiti.

- In questo esempio viene utilizzata una chiave già condivisa per l'autenticazione di gruppo. Il nome utente e la password (autenticazione estesa) vengono controllati rispetto al database interno di VPN Concentrator.
- Il client VPN deve essere installato correttamente. Per ulteriori informazioni sull'installazione, fare riferimento a [Installazione del client VPN per Solaris.](//www.cisco.com/univercd/cc/td/doc/product/vpn/client/nonwin35/user_gd/install.htm)
- Deve esistere una connettività IP tra il client VPN e l'interfaccia pubblica del concentratore VPN. Le informazioni sulla subnet mask e sul gateway devono essere impostate correttamente.

#### <span id="page-0-3"></span>Componenti usati

Le informazioni fornite in questo documento si basano sulle seguenti versioni software e hardware.

- Cisco VPN Client per Solaris 2.6 versione 3.5, immagine 3DES. (nome immagine: vpnclientsolaris5.6-3.5.Rel-k9.tar.Z)
- Cisco VPN Concentrator Tipo: 3005 Bootcode Rev: Altiga Networks/VPN Concentrator versione 2.2.int\_9 Jan 19 2000 05:36:41 Software Rev: Cisco Systems, Inc./VPN 3000 Concentrator Series versione 3.1.Rel agosto 2001 13:47:37

Le informazioni discusse in questo documento fanno riferimento a dispositivi usati in uno specifico ambiente di emulazione. Su tutti i dispositivi menzionati nel documento la configurazione è stata ripristinata ai valori predefiniti. Se la rete è operativa, valutare attentamente eventuali conseguenze derivanti dall'uso dei comandi.

#### <span id="page-1-0"></span>**Convenzioni**

Per ulteriori informazioni sulle convenzioni usate, consultare il documento [Cisco sulle convenzioni](//www.cisco.com/en/US/tech/tk801/tk36/technologies_tech_note09186a0080121ac5.shtml) [nei suggerimenti tecnici](//www.cisco.com/en/US/tech/tk801/tk36/technologies_tech_note09186a0080121ac5.shtml).

### <span id="page-1-1"></span>**Configurazione**

In questa sezione vengono presentate le informazioni necessarie per configurare le funzionalità descritte più avanti nel documento.

Nota: per ulteriori informazioni sui comandi menzionati in questo documento, usare lo [strumento di](//tools.cisco.com/Support/CLILookup/cltSearchAction.do) [ricerca dei comandi](//tools.cisco.com/Support/CLILookup/cltSearchAction.do) (solo utenti [registrati](//tools.cisco.com/RPF/register/register.do)).

#### <span id="page-1-2"></span>Esempio di rete

Questo documento utilizza le impostazioni di rete mostrate nel diagramma sottostante.

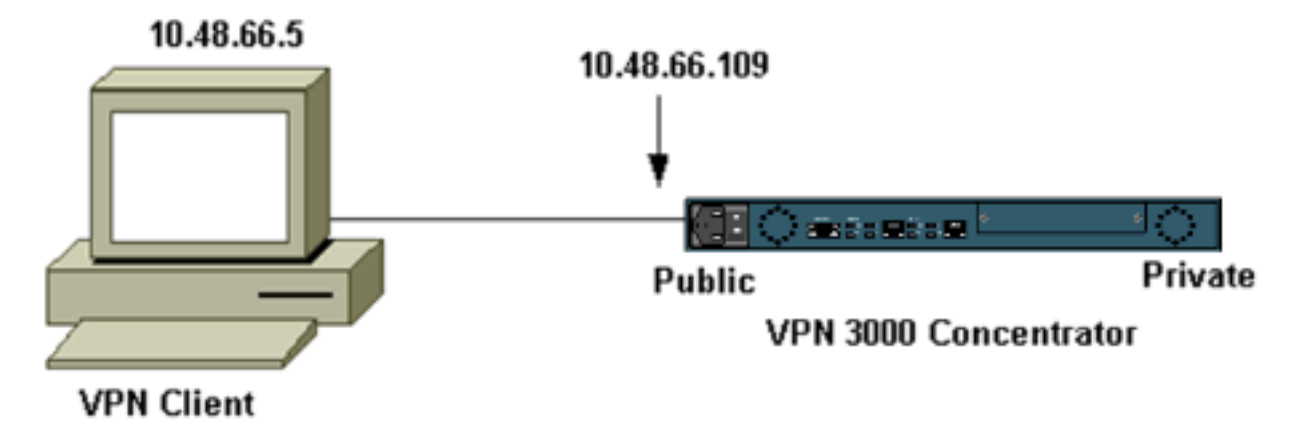

Nota: per la connessione del client VPN 3.5 al concentratore VPN, è necessaria la versione 3.0 o successiva.

#### <span id="page-1-3"></span>**Configurazioni**

Creazione di un profilo utente per la connessione

I profili utente sono memorizzati nella directory /etc/CiscoSystemsVPNClient/Profiles. Questi file di testo hanno estensione .pcf e contengono i parametri necessari per stabilire una connessione a un concentratore VPN. Potete creare un nuovo file o modificarne uno esistente. Nella directory dei profili è disponibile un profilo di esempio, sample.pcf. In questo esempio viene illustrato come utilizzare il file per creare un nuovo profilo denominato toCORPORATE.pcf.

```
[cholera]: ~ > cd /etc/CiscoSystemsVPNClient/Profiles/
[cholera]: /etc/CiscoSystemsVPNClient/Profiles > cp sample.pcf toCORPORATE.pcf
```
Èpossibile utilizzare l'editor di testo preferito per modificare questo nuovo file, inCORPORATE.pcf. Prima di apportare modifiche, il file è simile al seguente.

Nota: se si desidera utilizzare IPSec over Network Address Translation (NAT), la voce EnableNat nella configurazione seguente deve essere "EnableNat=1" anziché "EnableNat=0".

[main] Description=sample user profile Host=10.7.44.1 AuthType=1 GroupName=monkeys EnableISPConnect=0 ISPConnectType=0 ISPConnect= ISPCommand= Username=chimchim SaveUserPassword=0 EnableBackup=0 BackupServer= EnableNat=0 CertStore=0 CertName= CertPath= CertSubjectName= CertSerialHash=00000000000000000000000000000000 DHGroup=2 ForceKeepAlives=0

Fare riferimento [a Profili utente](//www.cisco.com/univercd/cc/td/doc/product/vpn/client/nonwin35/user_gd/profile.htm) per una descrizione delle parole chiave dei profili utente.

Per configurare correttamente il profilo, è necessario conoscere almeno i valori equivalenti per le informazioni seguenti.

- Il nome host o l'indirizzo IP pubblico del concentratore VPN (10.48.66.109)
- Nome del gruppo (RemoteClient)
- La password del gruppo (cisco)
- Il nome utente (joe)

Modificare il file con le informazioni in modo che sia simile a quanto riportato di seguito.

[main] Description=Connection to the corporate **Host=10.48.66.109** AuthType=1 **GroupName=RemoteClient GroupPwd=cisco** EnableISPConnect=0

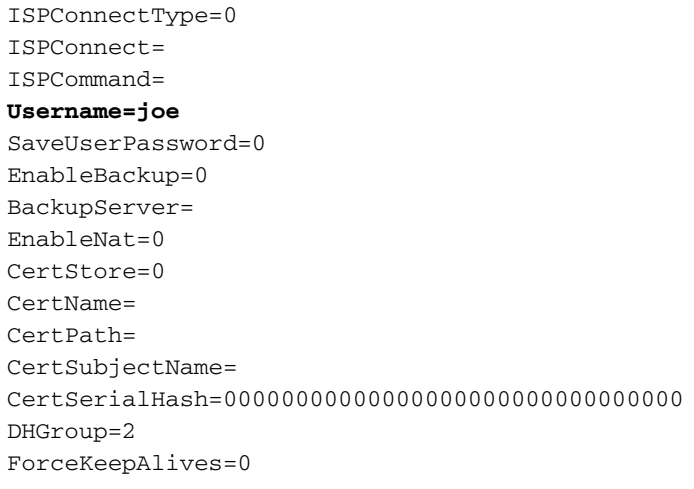

#### Configurazione di VPN Concentrator

Utilizzare la procedura seguente per configurare VPN Concentrator.

Nota: a causa dei limiti di spazio, le immagini acquisite mostrano solo aree parziali o rilevanti.

Assegnare il pool di indirizzi. Per assegnare un intervallo di indirizzi IP disponibili, puntare un 1. browser all'interfaccia interna di VPN Concentrator e selezionare Configurazione > Sistema > Gestione indirizzi > Pool. Fare clic su Add. Specificare un intervallo di indirizzi IP che non sia in conflitto con altri dispositivi nella rete

interna.

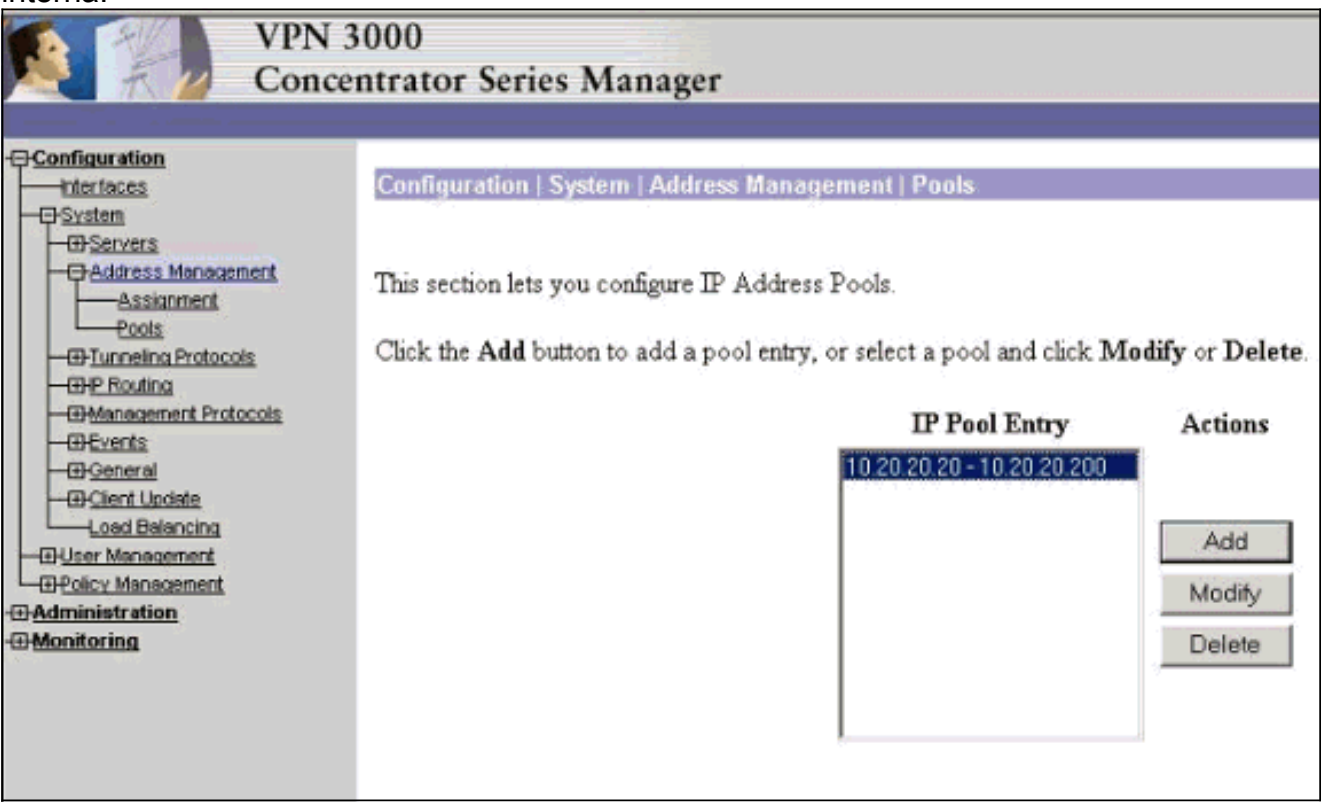

2. Per indicare a VPN Concentrator di utilizzare il pool, selezionare **Configurazione > Sistema >** Gestione indirizzi > Assegnazione, selezionare la casella Usa pool di indirizzi e quindi fare clic su Applica.

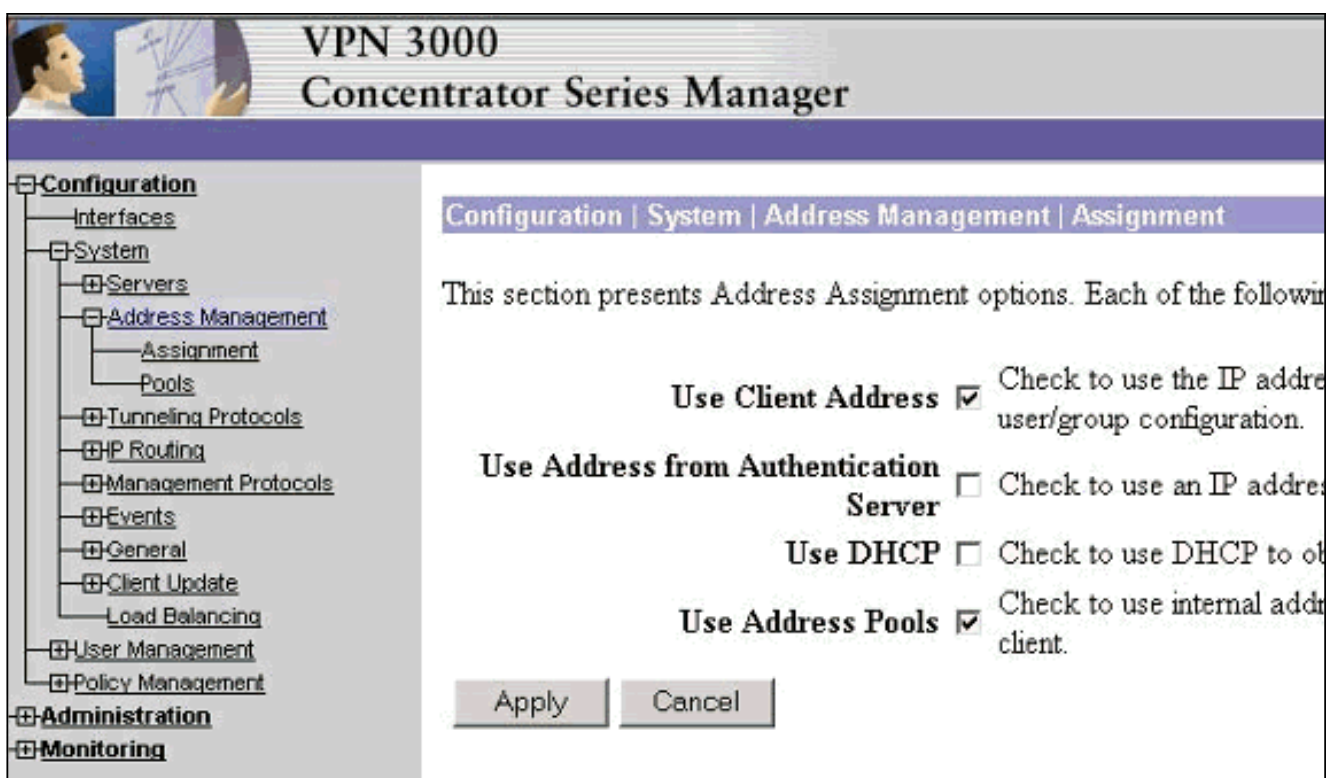

3. Aggiungere un gruppo e una password. Selezionare Configurazione > Gestione utenti > Gruppi, quindi fare clic su Aggiungi gruppo. Immettere le informazioni corrette e quindi fare clic su Aggiungi per inviare le informazioni.In questo esempio viene utilizzato un gruppo denominato "RemoteClient" con una password di

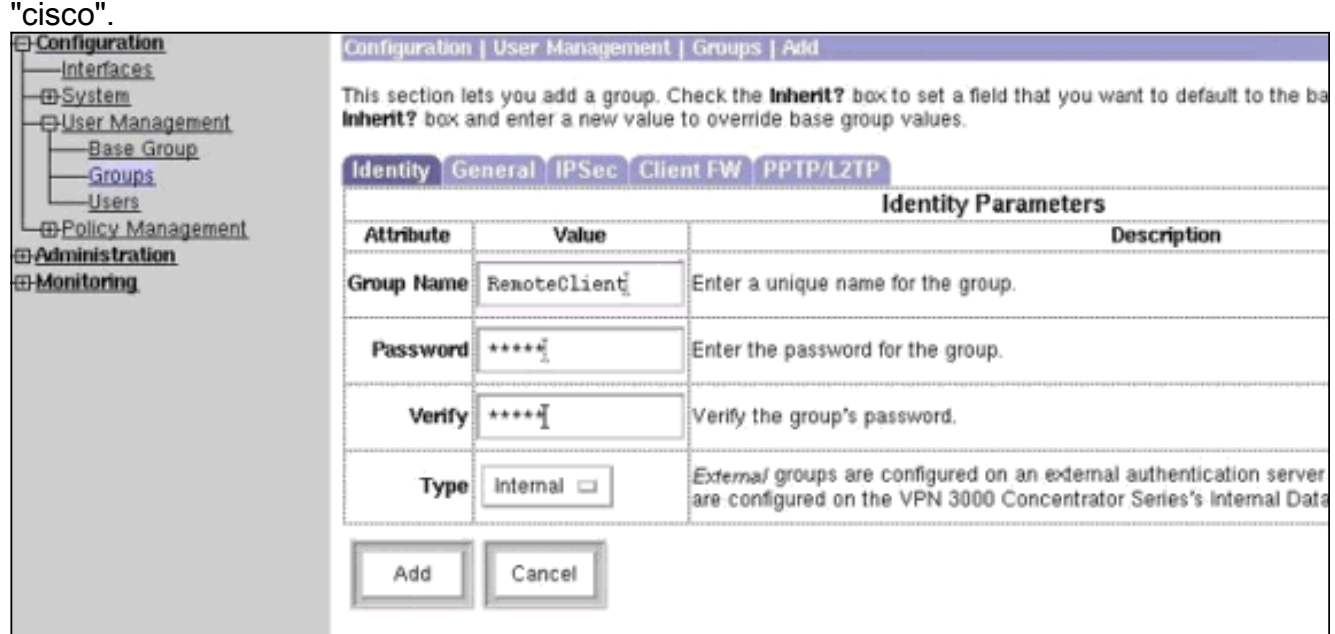

4. Nella scheda IPSec del gruppo verificare che l'autenticazione sia impostata su Interno.

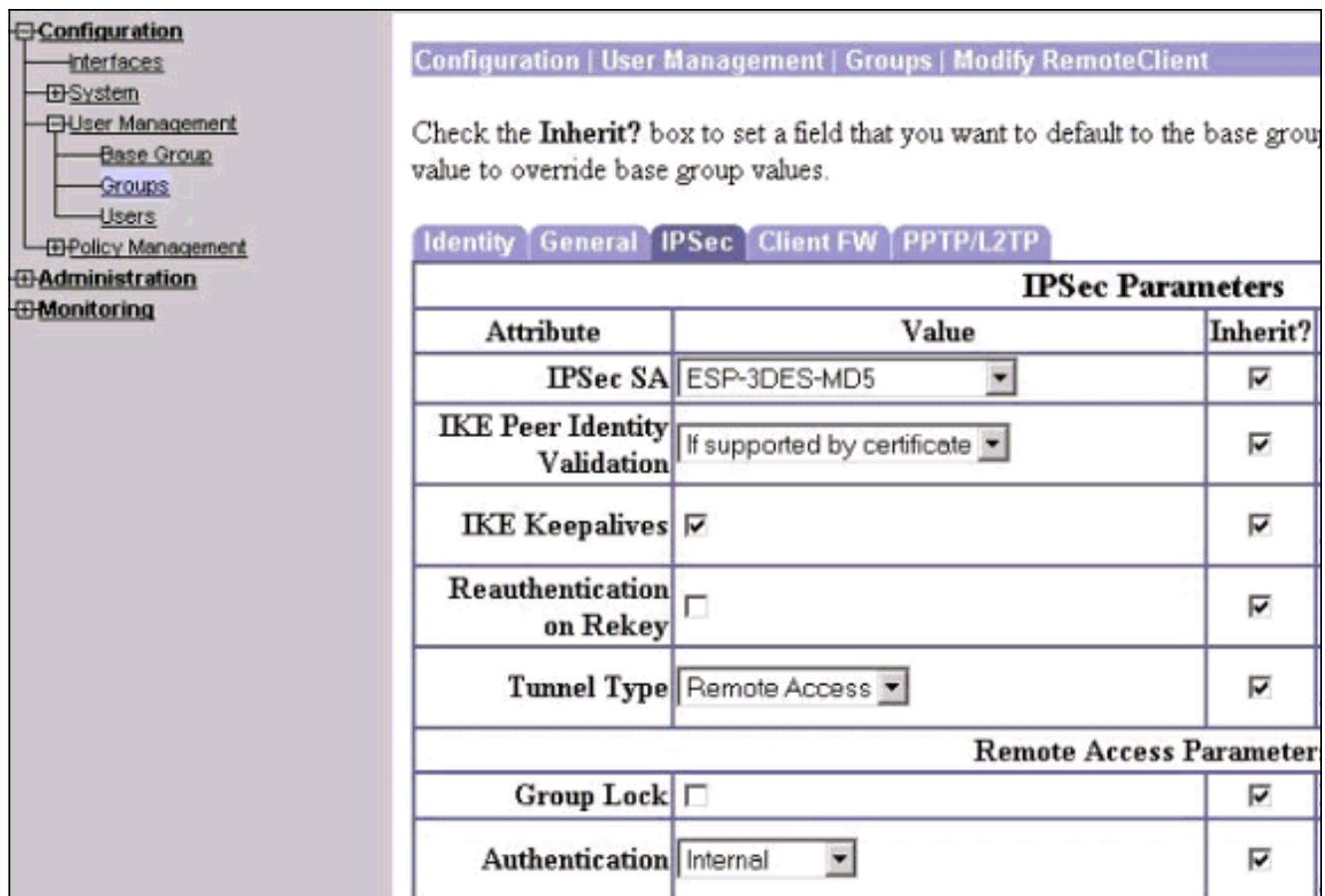

5. Nella scheda Generale del gruppo verificare che IPSec sia selezionato come protocollo di tunneling.

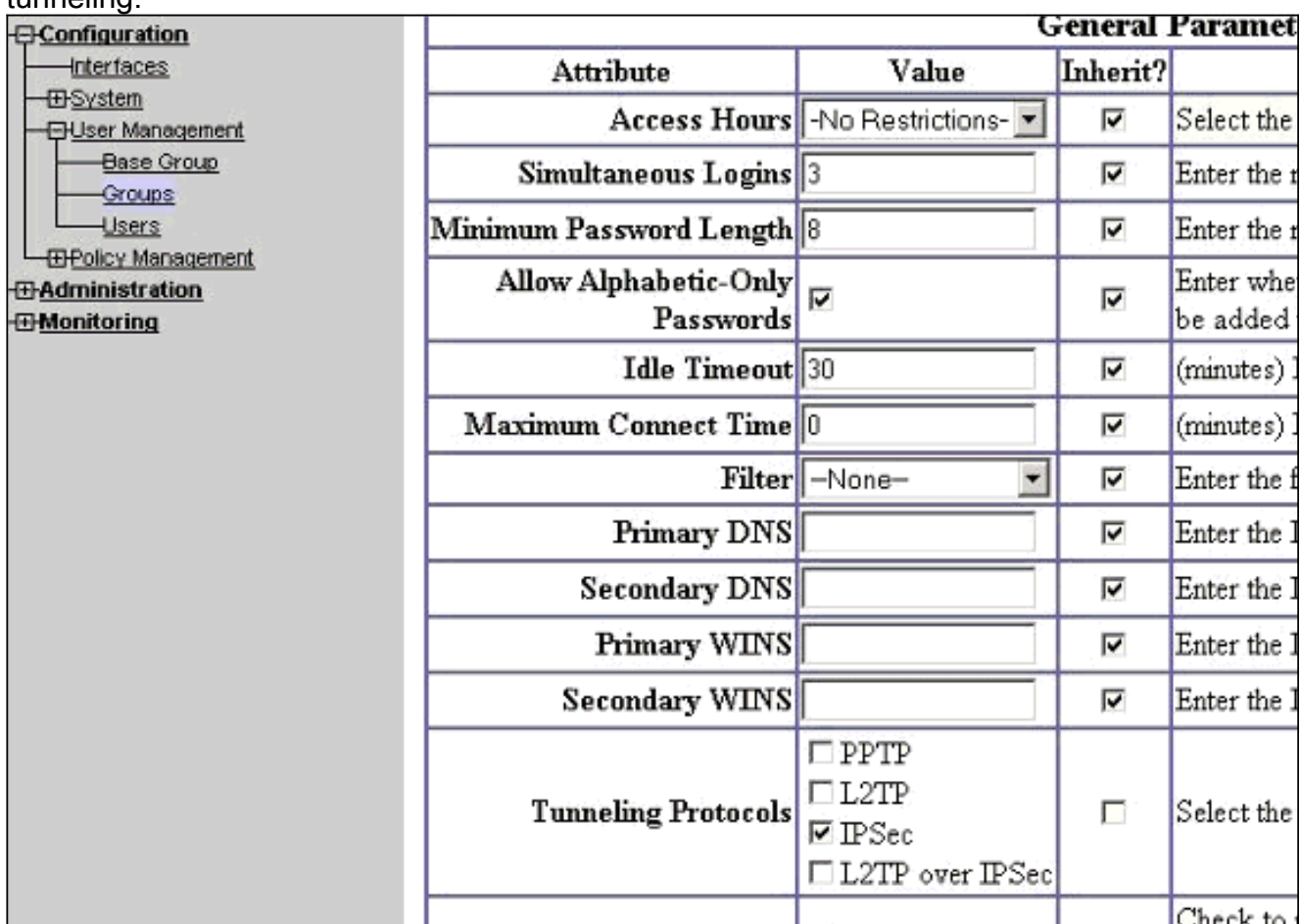

6. Per aggiungere l'utente a VPN Concentrator, selezionare **Configurazione > Gestione utenti >** Utenti, quindi fare clic su Aggiungi.

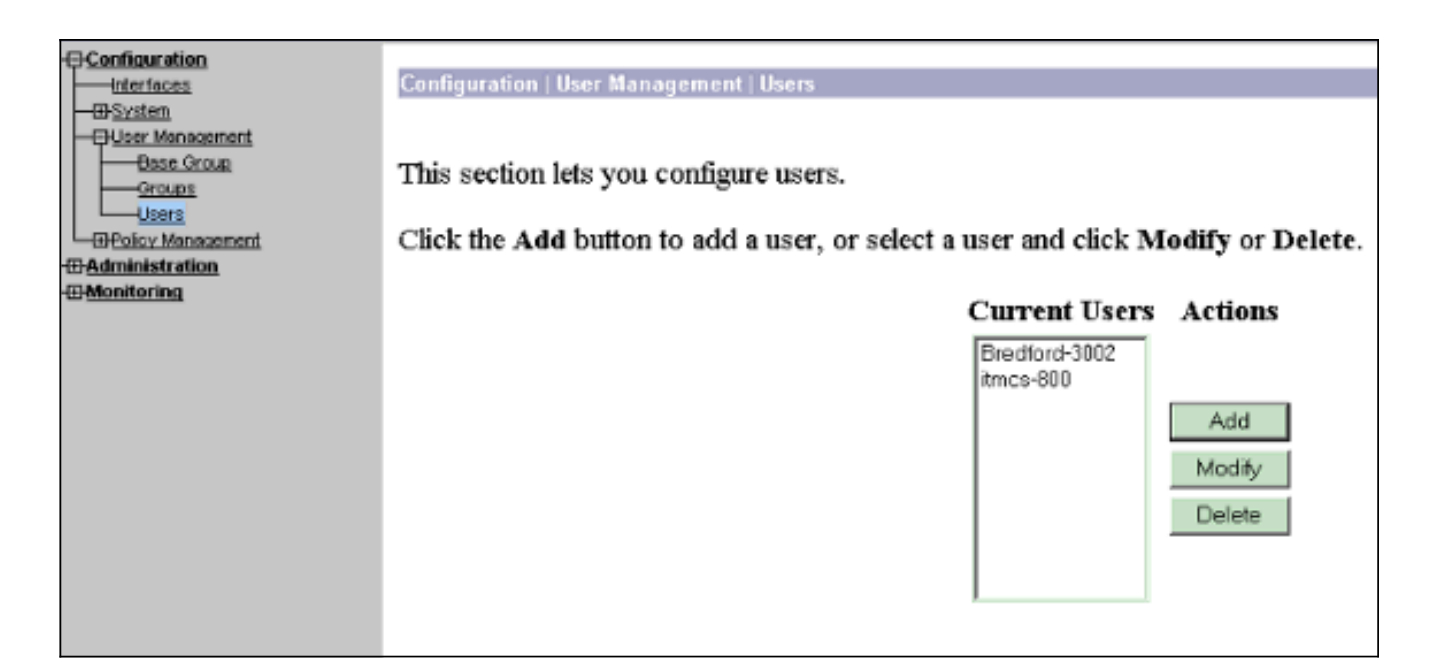

7. Immettere le informazioni corrette per il gruppo, quindi fare clic su **Applica** per inviare le

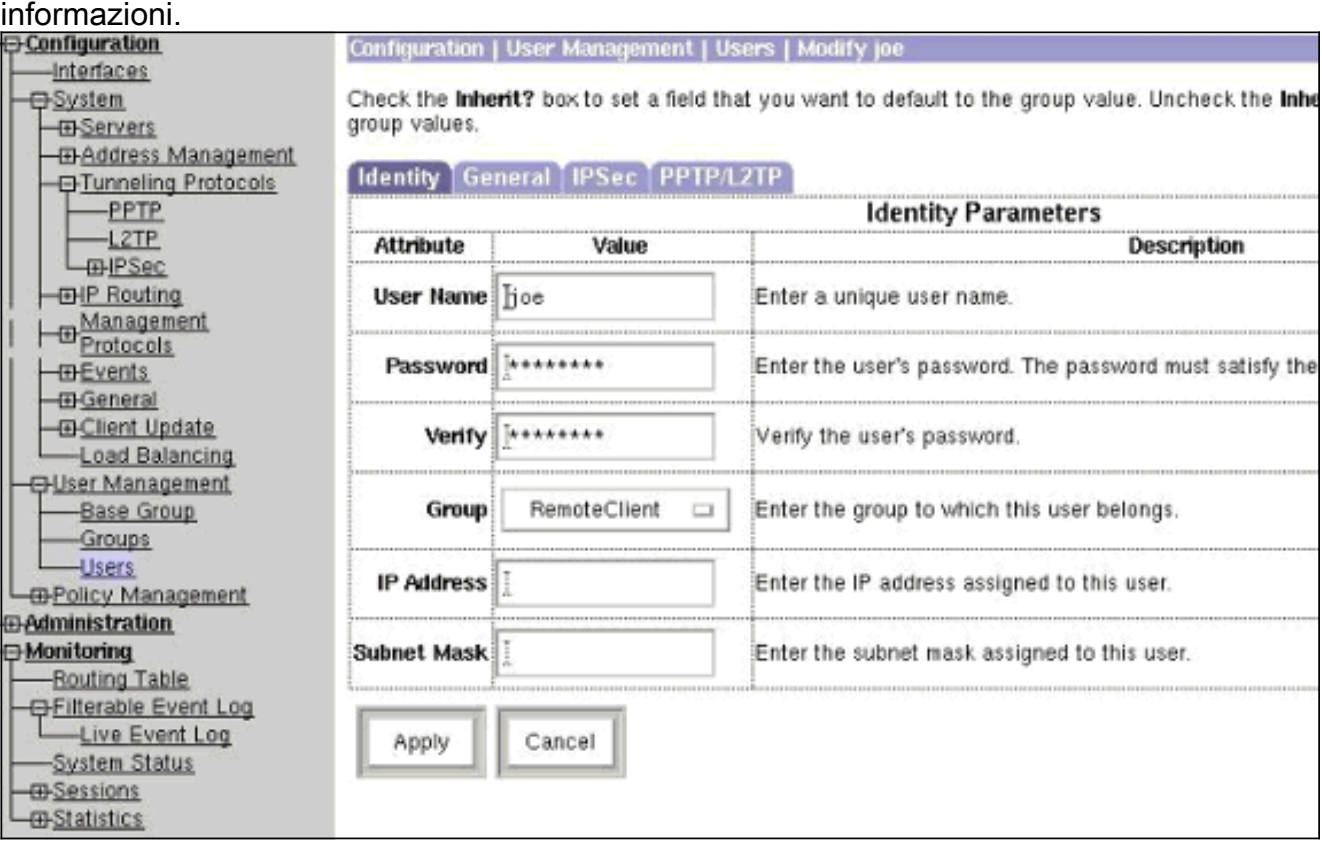

## <span id="page-6-0"></span>**Verifica**

#### <span id="page-6-1"></span>Connessione a VPN Concentrator

Ora che il client VPN e il concentratore sono stati configurati, il nuovo profilo dovrebbe funzionare per la connessione al concentratore VPN.

```
91 [cholera]: /etc/CiscoSystemsVPNClient > vpnclient connect toCORPORATE
Cisco Systems VPN Client Version 3.5 (Rel)
Copyright (C) 1998-2001 Cisco Systems, Inc. All Rights Reserved.
Client Type(s): Solaris
```
Running on: SunOS 5.6 Generic\_105181-11 sun4u Initializing the IPSec link. Contacting the security gateway at 10.48.66.109 Authenticating user. User Authentication for toCORPORATE... Enter Username and Password. Username [Joe]: Password []: Contacting the security gateway at 10.48.66.109 Your link is secure. IPSec tunnel information. Client address: 10.20.20.20 Server address: 10.48.66.109 Encryption: 168-bit 3-DES Authentication: HMAC-MD5 IP Compression: None NAT passthrough is inactive. Local LAN Access is disabled.  $^{\wedge}Z$ Suspended [cholera]: /etc/CiscoSystemsVPNClient > bg [1] vpnclient connect toCORPORATE & (The process is made to run as background process) [cholera]: /etc/CiscoSystemsVPNClient > vpnclient disconnect Cisco Systems VPN Client Version 3.5 (Rel) Copyright (C) 1998-2001 Cisco Systems, Inc. All Rights Reserved. Client Type(s): Solaris Running on: SunOS 5.6 Generic\_105181-11 sun4u Your IPSec link has been disconnected. Disconnecting the IPSEC link. [cholera]: /etc/CiscoSystemsVPNClient > [1] Exit -56 vpnclient connect toCORPORATE

[cholera]: /etc/CiscoSystemsVPNClient >

### <span id="page-7-0"></span>Risoluzione dei problemi

Le informazioni contenute in questa sezione permettono di risolvere i problemi relativi alla configurazione.

#### <span id="page-7-1"></span>**Debug**

Per abilitare i debug, usare il comando ipseclog. Di seguito è riportato un esempio.

[cholera]: /etc/CiscoSystemsVPNClient > **ipseclog /tmp/clientlog**

Debug del client durante la connessione al concentratore

1 17:08:49.821 01/25/2002 Sev=Info/4 CLI/0x43900002 Started vpnclient: Cisco Systems VPN Client Version 3.5 (Rel) Copyright (C) 1998-2001 Cisco Systems, Inc. All Rights Reserved. Client Type(s): Solaris Running on: SunOS 5.6 Generic\_105181-11 sun4u

2 17:08:49.855 01/25/2002 Sev=Info/4 CVPND/0x4340000F Started cvpnd: Cisco Systems VPN Client Version 3.5 (Rel) Copyright (C) 1998-2001 Cisco Systems, Inc. All Rights Reserved. Client Type(s): Solaris Running on: SunOS 5.6 Generic\_105181-11 sun4u

- 3 17:08:49.857 01/25/2002 Sev=Info/4 IPSEC/0x43700013 Delete internal key with SPI=0xb0f0d0c0
- 4 17:08:49.857 01/25/2002 Sev=Info/4 IPSEC/0x4370000C Key deleted by SPI 0xb0f0d0c0
- 5 17:08:49.858 01/25/2002 Sev=Info/4 IPSEC/0x43700013 Delete internal key with SPI=0x637377d3
- 6 17:08:49.858 01/25/2002 Sev=Info/4 IPSEC/0x4370000C Key deleted by SPI 0x637377d3

7 17:08:49.859 01/25/2002 Sev=Info/4 IPSEC/0x43700013 Delete internal key with SPI=0x9d4d2b9d

- 8 17:08:49.859 01/25/2002 Sev=Info/4 IPSEC/0x4370000C Key deleted by SPI 0x9d4d2b9d
- 9 17:08:49.859 01/25/2002 Sev=Info/4 IPSEC/0x43700013 Delete internal key with SPI=0x5facd5bf
- 10 17:08:49.860 01/25/2002 Sev=Info/4 IPSEC/0x4370000C Key deleted by SPI 0x5facd5bf
- 11 17:08:49.860 01/25/2002 Sev=Info/4 IPSEC/0x43700009 IPSec driver already started
- 12 17:08:49.861 01/25/2002 Sev=Info/4 IPSEC/0x43700014 Deleted all keys
- 13 17:08:49.861 01/25/2002 Sev=Info/4 IPSEC/0x43700014 Deleted all keys
- 14 17:08:49.862 01/25/2002 Sev=Info/4 IPSEC/0x43700009 IPSec driver already started
- 15 17:08:49.863 01/25/2002 Sev=Info/4 IPSEC/0x43700009 IPSec driver already started
- 16 17:08:49.863 01/25/2002 Sev=Info/4 IPSEC/0x43700014 Deleted all keys
- 17 17:08:50.873 01/25/2002 Sev=Info/4 CM/0x43100002 Begin connection process
- 18 17:08:50.883 01/25/2002 Sev=Info/4 CM/0x43100004 Establish secure connection using Ethernet
- 19 17:08:50.883 01/25/2002 Sev=Info/4 CM/0x43100026

Attempt connection with server "10.48.66.109"

20 17:08:50.883 01/25/2002 Sev=Info/6 IKE/0x4300003B Attempting to establish a connection with 10.48.66.109.

21 17:08:51.099 01/25/2002 Sev=Info/4 IKE/0x43000013 SENDING >>> ISAKMP OAK AG (SA, KE, NON, ID, VID, VID, VID) to 10.48.66.109

22 17:08:51.099 01/25/2002 Sev=Info/4 IPSEC/0x43700009 IPSec driver already started

23 17:08:51.100 01/25/2002 Sev=Info/4 IPSEC/0x43700014 Deleted all keys

24 17:08:51.400 01/25/2002 Sev=Info/5 IKE/0x4300002F Received ISAKMP packet: peer = 10.48.66.109

25 17:08:51.400 01/25/2002 Sev=Info/4 IKE/0x43000014 RECEIVING <<< ISAKMP OAK AG (SA, KE, NON, ID, HASH, VID, VID, VID, VID) from 10.48.66.109

26 17:08:51.400 01/25/2002 Sev=Info/5 IKE/0x43000059 Vendor ID payload = 12F5F28C457168A9702D9FE274CC0100

27 17:08:51.400 01/25/2002 Sev=Info/5 IKE/0x43000001 Peer is a Cisco-Unity compliant peer

28 17:08:51.400 01/25/2002 Sev=Info/5 IKE/0x43000059 Vendor ID payload = 09002689DFD6B712

29 17:08:51.400 01/25/2002 Sev=Info/5 IKE/0x43000059 Vendor ID payload = AFCAD71368A1F1C96B8696FC77570100

30 17:08:51.400 01/25/2002 Sev=Info/5 IKE/0x43000001 Peer supports DPD

31 17:08:51.400 01/25/2002 Sev=Info/5 IKE/0x43000059 Vendor ID payload = 1F07F70EAA6514D3B0FA96542A500301

32 17:08:51.505 01/25/2002 Sev=Info/4 IKE/0x43000013 SENDING >>> ISAKMP OAK AG \*(HASH, NOTIFY:STATUS\_INITIAL\_CONTACT) to 10.48.66.109

33 17:08:51.510 01/25/2002 Sev=Info/5 IKE/0x4300002F Received ISAKMP packet: peer = 10.48.66.109

34 17:08:51.511 01/25/2002 Sev=Info/4 IKE/0x43000014 RECEIVING <<< ISAKMP OAK TRANS \*(HASH, ATTR) from 10.48.66.109

35 17:08:51.511 01/25/2002 Sev=Info/4 CM/0x43100015 Launch xAuth application

36 17:08:56.333 01/25/2002 Sev=Info/4 CM/0x43100017 xAuth application returned

37 17:08:56.334 01/25/2002 Sev=Info/4 IKE/0x43000013 SENDING >>> ISAKMP OAK TRANS \*(HASH, ATTR) to 10.48.66.109

38 17:08:56.636 01/25/2002 Sev=Info/5 IKE/0x4300002F Received ISAKMP packet: peer = 10.48.66.109

39 17:08:56.637 01/25/2002 Sev=Info/4 IKE/0x43000014 RECEIVING <<< ISAKMP OAK TRANS \*(HASH, ATTR) from 10.48.66.109 40 17:08:56.637 01/25/2002 Sev=Info/4 CM/0x4310000E Established Phase 1 SA. 1 Phase 1 SA in the system

41 17:08:56.639 01/25/2002 Sev=Info/4 IKE/0x43000013 SENDING >>> ISAKMP OAK TRANS \*(HASH, ATTR) to 10.48.66.109

42 17:08:56.639 01/25/2002 Sev=Info/4 IKE/0x43000013 SENDING >>> ISAKMP OAK TRANS \*(HASH, ATTR) to 10.48.66.109

43 17:08:56.645 01/25/2002 Sev=Info/5 IKE/0x4300002F Received ISAKMP packet: peer = 10.48.66.109

44 17:08:56.646 01/25/2002 Sev=Info/4 IKE/0x43000014 RECEIVING <<< ISAKMP OAK TRANS \*(HASH, ATTR) from 10.48.66.109

45 17:08:56.646 01/25/2002 Sev=Info/5 IKE/0x43000010 MODE\_CFG\_REPLY: Attribute = INTERNAL\_IPV4\_ADDRESS: , value = 10.20.20.20

46 17:08:56.646 01/25/2002 Sev=Info/5 IKE/0x4300000D MODE\_CFG\_REPLY: Attribute = MODECFG\_UNITY\_SAVEPWD: , value = 0x00000000

47 17:08:56.646 01/25/2002 Sev=Info/5 IKE/0x4300000D MODE\_CFG\_REPLY: Attribute = MODECFG\_UNITY\_PFS: , value = 0x00000000

48 17:08:56.646 01/25/2002 Sev=Info/5 IKE/0x4300000E MODE CFG REPLY: Attribute = APPLICATION VERSION, value = Cisco Systems, Inc./VPN 3000 Concentrator Series Version 3.1.Rel built by vmurphy on Aug 06 2001 13:47:37

49 17:08:56.648 01/25/2002 Sev=Info/4 CM/0x43100019 Mode Config data received

50 17:08:56.651 01/25/2002 Sev=Info/5 IKE/0x43000055 Received a key request from Driver for IP address 10.48.66.109, GW IP = 10.48.66.109

51 17:08:56.652 01/25/2002 Sev=Info/4 IKE/0x43000013 SENDING >>> ISAKMP OAK QM \*(HASH, SA, NON, ID, ID) to 10.48.66.109

52 17:08:56.653 01/25/2002 Sev=Info/5 IKE/0x43000055 Received a key request from Driver for IP address 10.10.10.255, GW IP = 10.48.66.109

53 17:08:56.653 01/25/2002 Sev=Info/4 IKE/0x43000013 SENDING >>> ISAKMP OAK QM \*(HASH, SA, NON, ID, ID) to 10.48.66.109

54 17:08:56.663 01/25/2002 Sev=Info/5 IKE/0x4300002F Received ISAKMP packet: peer = 10.48.66.109

55 17:08:56.663 01/25/2002 Sev=Info/4 IKE/0x43000014 RECEIVING <<< ISAKMP OAK INFO \*(HASH, NOTIFY:STATUS\_RESP\_LIFETIME) from 10.48.66.109

56 17:08:56.663 01/25/2002 Sev=Info/5 IKE/0x43000044 RESPONDER-LIFETIME notify has value of 86400 seconds

57 17:08:56.663 01/25/2002 Sev=Info/5 IKE/0x43000046 This SA has already been alive for 6 seconds, setting expiry to 86394 seconds from now

58 17:08:56.666 01/25/2002 Sev=Info/5 IKE/0x4300002F Received ISAKMP packet: peer = 10.48.66.109

59 17:08:56.666 01/25/2002 Sev=Info/4 IKE/0x43000014 RECEIVING <<< ISAKMP OAK QM \*(HASH, SA, NON, ID, ID, NOTIFY:STATUS\_RESP\_LIFETIME) from 10.48.66.109

60 17:08:56.667 01/25/2002 Sev=Info/5 IKE/0x43000044 RESPONDER-LIFETIME notify has value of 28800 seconds

61 17:08:56.667 01/25/2002 Sev=Info/4 IKE/0x43000013 SENDING >>> ISAKMP OAK QM \*(HASH) to 10.48.66.109

62 17:08:56.667 01/25/2002 Sev=Info/5 IKE/0x43000058 Loading IPsec SA (Message ID = 0x4CEF4B32 OUTBOUND SPI = 0x5EAD41F5 INBOUND SPI = 0xE66C759A)

63 17:08:56.668 01/25/2002 Sev=Info/5 IKE/0x43000025 Loaded OUTBOUND ESP SPI: 0x5EAD41F5

64 17:08:56.669 01/25/2002 Sev=Info/5 IKE/0x43000026 Loaded INBOUND ESP SPI: 0xE66C759A

65 17:08:56.669 01/25/2002 Sev=Info/4 CM/0x4310001A One secure connection established

66 17:08:56.674 01/25/2002 Sev=Info/5 IKE/0x4300002F Received ISAKMP packet: peer = 10.48.66.109

67 17:08:56.675 01/25/2002 Sev=Info/4 IKE/0x43000014 RECEIVING <<< ISAKMP OAK QM \*(HASH, SA, NON, ID, ID, NOTIFY:STATUS\_RESP\_LIFETIME) from 10.48.66.109

68 17:08:56.675 01/25/2002 Sev=Info/5 IKE/0x43000044 RESPONDER-LIFETIME notify has value of 28800 seconds

69 17:08:56.675 01/25/2002 Sev=Info/4 IKE/0x43000013 SENDING >>> ISAKMP OAK QM \*(HASH) to 10.48.66.109

70 17:08:56.675 01/25/2002 Sev=Info/5 IKE/0x43000058 Loading IPsec SA (Message ID =  $0x88E9321A$  OUTBOUND SPI = 0x333B4239 INBOUND SPI = 0x6B040746)

71 17:08:56.677 01/25/2002 Sev=Info/5 IKE/0x43000025 Loaded OUTBOUND ESP SPI: 0x333B4239

72 17:08:56.677 01/25/2002 Sev=Info/5 IKE/0x43000026 Loaded INBOUND ESP SPI: 0x6B040746

73 17:08:56.678 01/25/2002 Sev=Info/4 CM/0x43100022 Additional Phase 2 SA established.

74 17:08:57.752 01/25/2002 Sev=Info/4 IPSEC/0x43700014 Deleted all keys

75 17:08:57.752 01/25/2002 Sev=Info/4 IPSEC/0x43700010 Created a new key structure

76 17:08:57.752 01/25/2002 Sev=Info/4 IPSEC/0x4370000F Added key with SPI=0x5ead41f5 into key list

77 17:08:57.753 01/25/2002 Sev=Info/4 IPSEC/0x43700010 Created a new key structure

78 17:08:57.753 01/25/2002 Sev=Info/4 IPSEC/0x4370000F Added key with SPI=0xe66c759a into key list

79 17:08:57.754 01/25/2002 Sev=Info/4 IPSEC/0x43700010 Created a new key structure

80 17:08:57.754 01/25/2002 Sev=Info/4 IPSEC/0x4370000F Added key with SPI=0x333b4239 into key list

81 17:08:57.754 01/25/2002 Sev=Info/4 IPSEC/0x43700010 Created a new key structure

82 17:08:57.755 01/25/2002 Sev=Info/4 IPSEC/0x4370000F Added key with SPI=0x6b040746 into key list

83 17:09:13.752 01/25/2002 Sev=Info/6 IKE/0x4300003D Sending DPD request to 10.48.66.109, seq# = 2948297981

84 17:09:13.752 01/25/2002 Sev=Info/4 IKE/0x43000013 SENDING >>> ISAKMP OAK INFO \*(HASH, NOTIFY:DPD\_REQUEST) to 10.48.66.109

85 17:09:13.758 01/25/2002 Sev=Info/5 IKE/0x4300002F Received ISAKMP packet: peer = 10.48.66.109

86 17:09:13.758 01/25/2002 Sev=Info/4 IKE/0x43000014 RECEIVING <<< ISAKMP OAK INFO \*(HASH, NOTIFY:DPD\_ACK) from 10.48.66.109

87 17:09:13.759 01/25/2002 Sev=Info/5 IKE/0x4300003F Received DPD ACK from 10.48.66.109, seq# received = 2948297981, seq# expected = 2948297981

debug on the client when disconnecting 88 17:09:16.366 01/25/2002 Sev=Info/4 CLI/0x43900002 Started vpnclient: Cisco Systems VPN Client Version 3.5 (Rel) Copyright (C) 1998-2001 Cisco Systems, Inc. All Rights Reserved. Client Type(s): Solaris Running on: SunOS 5.6 Generic\_105181-11 sun4u

89 17:09:16.367 01/25/2002 Sev=Info/4 CM/0x4310000A Secure connections terminated

90 17:09:16.367 01/25/2002 Sev=Info/5 IKE/0x43000018 Deleting IPsec SA: (OUTBOUND SPI = 333B4239 INBOUND SPI = 6B040746)

91 17:09:16.368 01/25/2002 Sev=Info/4 IKE/0x43000013 SENDING >>> ISAKMP OAK INFO \*(HASH, DEL) to 10.48.66.109

92 17:09:16.369 01/25/2002 Sev=Info/5 IKE/0x43000018 Deleting IPsec SA: (OUTBOUND SPI = 5EAD41F5 INBOUND SPI = E66C759A)

93 17:09:16.369 01/25/2002 Sev=Info/4 IKE/0x43000013 SENDING >>> ISAKMP OAK INFO \*(HASH, DEL) to 10.48.66.109

94 17:09:16.370 01/25/2002 Sev=Info/4 IKE/0x43000013 SENDING >>> ISAKMP OAK INFO \*(HASH, DEL) to 10.48.66.109

95 17:09:16.371 01/25/2002 Sev=Info/4 CM/0x43100013 Phase 1 SA deleted cause by DEL REASON RESET SADB. 0 Phase 1 SA currently in the system

96 17:09:16.371 01/25/2002 Sev=Info/5 CM/0x43100029 Initializing CVPNDrv

97 17:09:16.371 01/25/2002 Sev=Info/6 CM/0x43100035 Tunnel to headend device 10.48.66.109 disconnected: duration: 0 days 0:0:20

98 17:09:16.375 01/25/2002 Sev=Info/5 CM/0x43100029 Initializing CVPNDrv

99 17:09:16.377 01/25/2002 Sev=Info/5 IKE/0x4300002F Received ISAKMP packet: peer = 10.48.66.109

100 17:09:16.377 01/25/2002 Sev=Warning/2 IKE/0x83000061 Attempted incoming connection from 10.48.66.109. Inbound connections are not allowed.

101 17:09:17.372 01/25/2002 Sev=Info/4 IPSEC/0x43700013 Delete internal key with SPI=0x6b040746

- 102 17:09:17.372 01/25/2002 Sev=Info/4 IPSEC/0x43700013 Delete internal key with SPI=0x333b4239
- 103 17:09:17.373 01/25/2002 Sev=Info/4 IPSEC/0x43700013 Delete internal key with SPI=0xe66c759a

104 17:09:17.373 01/25/2002 Sev=Info/4 IPSEC/0x43700013 Delete internal key with SPI=0x5ead41f5

- 105 17:09:17.373 01/25/2002 Sev=Info/4 IPSEC/0x43700014 Deleted all keys
- 106 17:09:17.374 01/25/2002 Sev=Info/4 IPSEC/0x43700009 IPSec driver already started
- 107 17:09:17.374 01/25/2002 Sev=Info/4 IPSEC/0x43700014 Deleted all keys

108 17:09:17.375 01/25/2002 Sev=Info/4 IPSEC/0x43700009 IPSec driver already started

109 17:09:17.375 01/25/2002 Sev=Info/4 IPSEC/0x43700014 Deleted all keys

110 17:09:17.375 01/25/2002 Sev=Info/4 IPSEC/0x43700009 IPSec driver already started

111 17:09:17.376 01/25/2002 Sev=Info/4 IPSEC/0x43700014 Deleted all keys

Debug sul VPN Concentrator

Selezionare Configurazione > Sistema > Eventi > Classi per attivare il debug seguente in caso di errori di connessione degli eventi.

- AUTH Gravità del log 1-13
- IKE Gravità da registrare 1-6
- IPSEC Gravità del registro 1-6

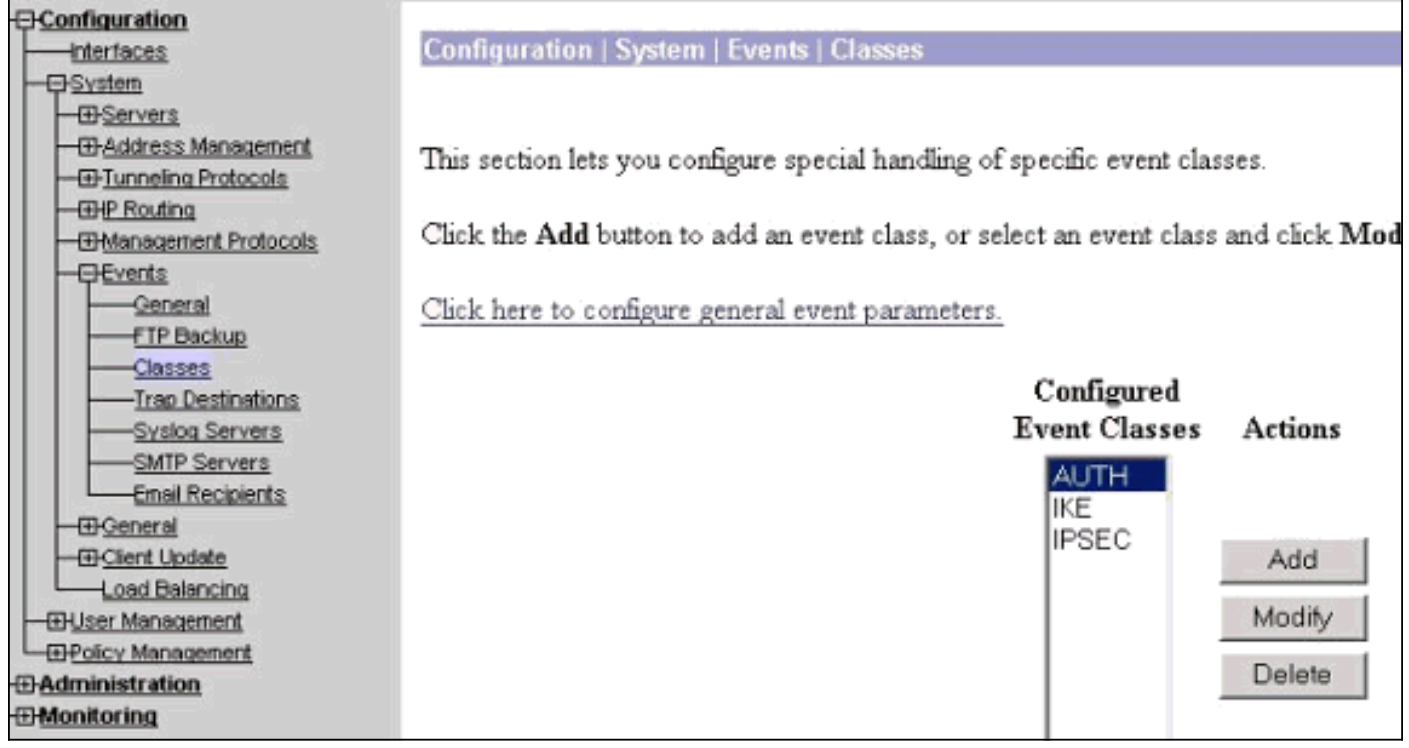

Per visualizzare il registro, selezionare Monitoraggio > Registro eventi.

### <span id="page-14-0"></span>Informazioni correlate

- [Cisco VPN serie 3000 Concentrator Support Page](//www.cisco.com/en/US/products/hw/vpndevc/ps2284/tsd_products_support_eol_series_home.html?referring_site=bodynav)
- [Cisco VPN serie 3000 Client Support Page](//www.cisco.com/en/US/products/sw/secursw/ps2276/tsd_products_support_eol_series_home.html?referring_site=bodynav)
- [Pagina di supporto per IPSec](//www.cisco.com/en/US/tech/tk583/tk372/tsd_technology_support_protocol_home.html?referring_site=bodynav)
- [Supporto tecnico Cisco Systems](//www.cisco.com/cisco/web/support/index.html?referring_site=bodynav)